## **Pour consulter vos factures et documents liés à votre fiche sur notre [portail](https://igbportail.agate-erp.fr/Pages/Activites/ActiviteLister.aspx).**

Il faut vous connecter sur votre compte. Si vous avez oublié vos identifiants, vous pouvez suivre [ce lien](https://igbportail.agate-erp.fr/Pages/Utilisateur/UtilisateurOubliMotDePasse.aspx).

Une fois connectée, il suffit de cliquer sur :

- **1** Mon compte ->
- **2** Gestion du compte ->
- **3** Mes documents ->
- **4** Mes factures ou Factures de ma société ou Mes documents
- **5** Cliquez sur l'icône pdf **p** pour les consulter et les télécharger.

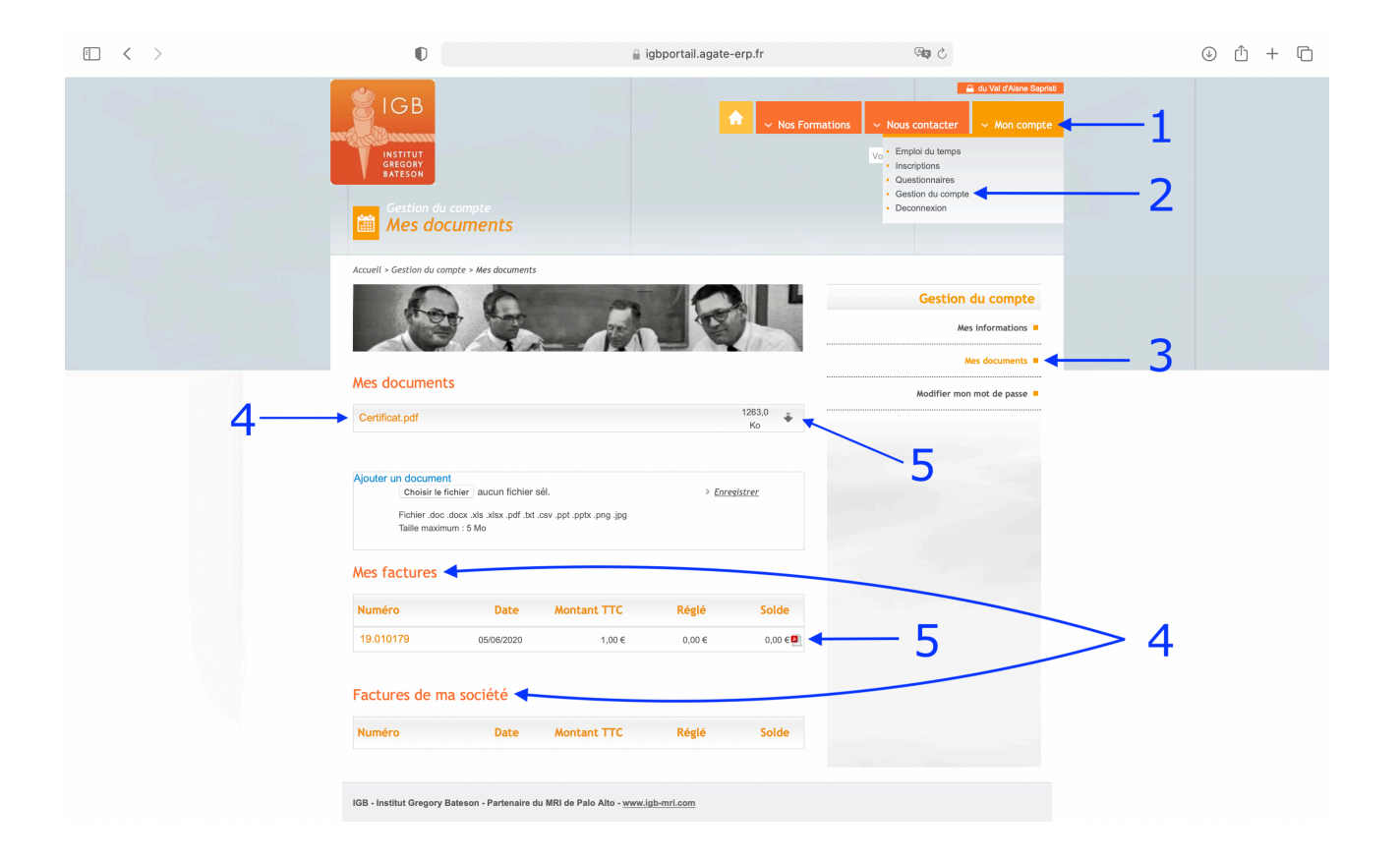